## **Panneaux**

Il existe plusieurs types de panneaux ou de visualisations différentes que vous pouvez avoir sur votre tableau de bord

Pour obtenir des instructions sur la configuration de chaque type de panneau, cliquez ici:

- [Graphiques](http://docs.grafana.org/features/panels/graph/#graph-panel)
- [Grafa Singlestats](http://docs.grafana.org/features/panels/singlestat/#singlestat-panel)
- [Tableaux](http://docs.grafana.org/features/panels/table_panel/#table-panel)
- [Listes de tirets](http://docs.grafana.org/features/panels/dashlist/#dashboard-list-panel)
- [Texte](http://docs.grafana.org/features/panels/text/#text-panel)

[Cliquer sur le titre d'un panneau affiche un menu. L'option](https://wiki.msupply.foundation/_media/dashboard:piechart_edit.png) **Edit** rend disponible des options de configuration additionnelles pour le panneau.

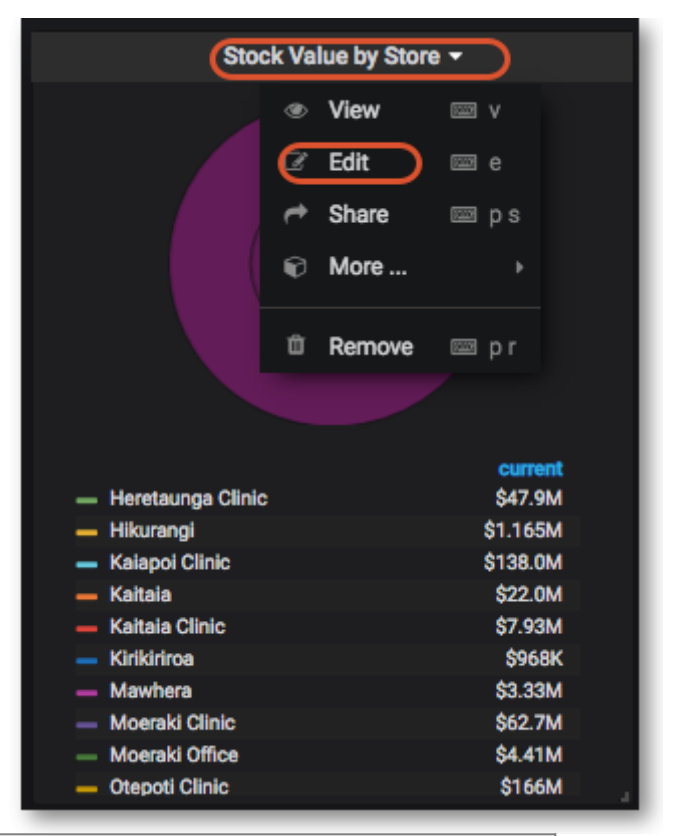

Précédent: *[Commencer](https://wiki.msupply.foundation/fr:dashboard:getting_started)* Suivant: *[Contrôles de plage de temps](https://wiki.msupply.foundation/fr:dashboard:time_range)*

From: <https://wiki.msupply.foundation/> - **mSupply Foundation Documentation**

Permanent link: **<https://wiki.msupply.foundation/fr:dashboard:panels>**

Last update: **2020/03/10 21:54**

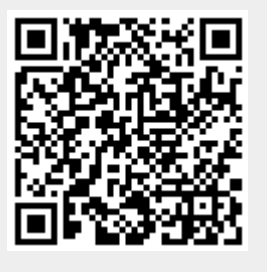